## **HOW TO SIGN UP FOR ZOOM**

#### WHAT IS ZOOM?

Zoom is a cloud video conferencing software that allows users to hold meetings and online training. Users can also share their screen whether they're using a desktop, laptop, tablet, or a mobile device.

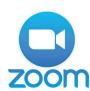

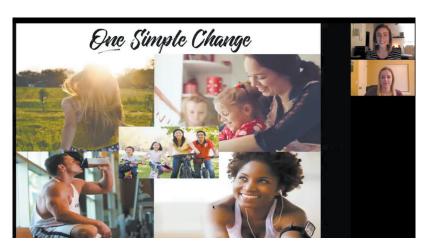

#### WHAT IS THE COST?

|                                   | Free                                                                  | Pro                | Business                              |
|-----------------------------------|-----------------------------------------------------------------------|--------------------|---------------------------------------|
| Price                             | \$0                                                                   | \$14.99/month/host | \$19.99/month/host<br>(Min. 10 hosts) |
| Participants                      | Up to 100                                                             | Up to 100          | Up to 100                             |
| Admin dashboard                   | ×                                                                     | ×                  | ~                                     |
| Custom Emails                     | ×                                                                     | ×                  | <b>✓</b>                              |
| Mobile App                        | iOS, Android                                                          |                    |                                       |
| Screen Sharing                    | Desktop, mobile, tablet, or specific files/images                     |                    |                                       |
| Cloud Storage for Recorded Videos | 1 GB<br>(\$40/month for additional storage)                           |                    |                                       |
| Meeting Duration                  | 40 minute limit<br>on group meetings,<br>unlimited 1-on-1<br>meetings | Unlimited          | Unlimited                             |

Receive a 15% discount - use code juiceplus-zoom

Share the next page with your event attendees so they know how to join your zoom event!

### **HOW TO JOIN US ON ZOOM!**

#### 1. DOWNLOAD THE FREE ZOOM APP

#### On your smart phone

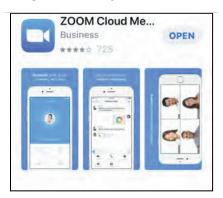

Visit the APP Store

#### 2. CLICK ON JOIN A MEETING

#### On your smart phone

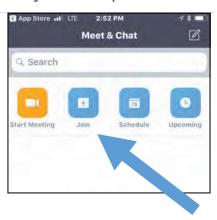

#### 3. ENTER MEETING ID

#### On your smart phone

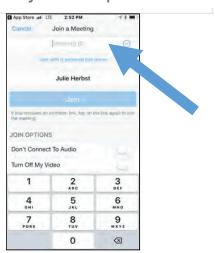

#### On your computer

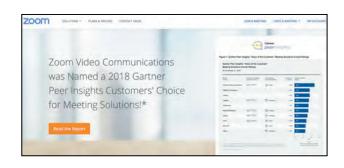

Visit zoom.us - You may be asked to download software on your computer.

#### On your computer

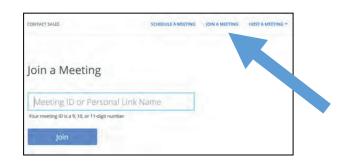

#### On your computer

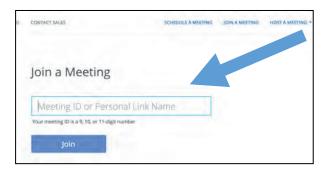

# **ZOOM ETIQUETTE**

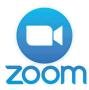

- 1. BRING YOUR SMILE
- 2. BE ON TIME
- 3. AVOID DISTRACTIONS FOR OTHERS (walking around, rocking, pets, children, ceiling fans)
- 4. STAY ON TOPIC, USE THE TIME WISELY
- 5. END ON TIME